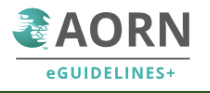

# **AORN eGuideline+**

# **ユーザガイド**

【出版社名】**AORN** 第 **1** 版

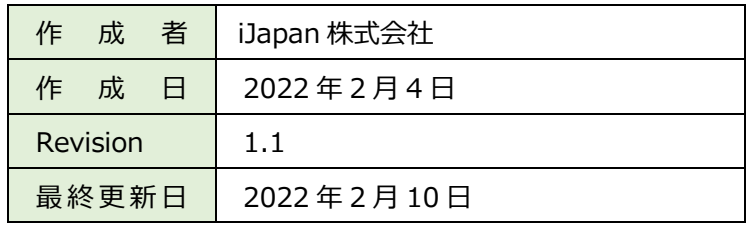

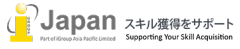

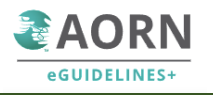

# 1.システム要件

# 2. ログイン

- 2-1. IP認証のログイン
- 2-2. 個人用ログイン
- 2-2-1. Favorite 機能
- 2-3. AORN Mobile を介した個人用ログイン
- 3. AORN eGuideline+の利用
	- 3-1. メニューバーからの利用
	- 3-2. GUIDELINES -BOOK VIEW
	- 3-3. EVIDENCE TABLE
	- 3-4. GUIDELINES-QUICK VIEW
	- 3-5. AT A GLANCE
	- 3-6. TOOLS
	- 3-7. FAQS
	- 3-8. BOOKS
	- 3-9. 検索

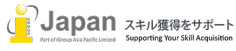

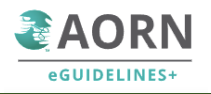

# **1.システム要件**

AORN eGuideline+の web 環境要求要件:

Browser 要件: Edge v98+, Firefox v96+, Chrome v98+, Safari v15+ Google Chrome, Firefox, MS Edge, Safari, ⼜は Opera の最新版推奨 Internet 接続推奨環境: 500+Kbps

備考: Android 及び IOS モバイルブラウザはサポート対象となります。

Mobile Apps については、 My AORN Mobile という Apps を GooglePlay 又は AppStore からダウンロードいただき、ブラウ ザ上で作成した個⼈⽤のアカウントでアクセスいただく形となります。

他の Moblie Apps も個⼈アカウントにアクセスすることができますが、利⽤できないコンテンツも多いため注意が必要です。

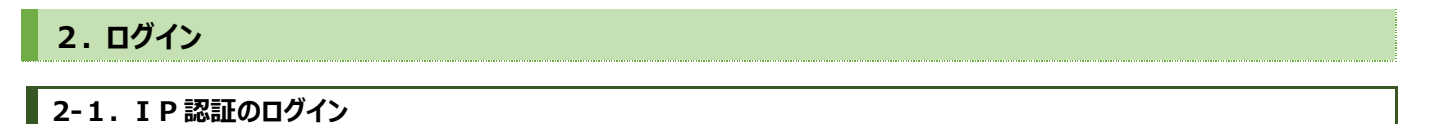

AORN eGuideline+へのアクセスは、https://aornguidelines.org のサイトから行います。すでに AORN で IP 認証がなさ れている場合は、下記の□図のように施設名が表示されます。

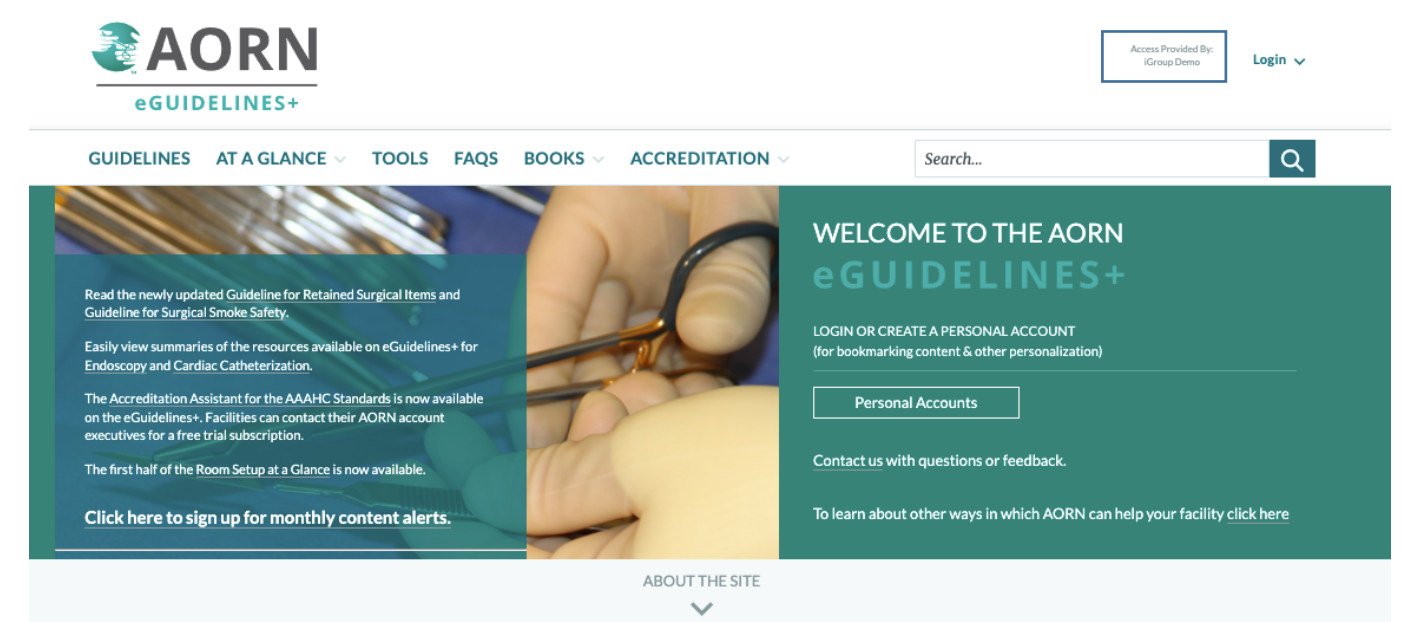

施設名が表示されている場合は、IP 認証でのアクセスであることを示しております。

# **2-2. 個⼈⽤ログイン**

上図の右側の Login をクリックいただくと下記の画面が表示されます。

最初は右側の□Create new account に email アドレスを入力いただき、Continue をクリックしてください。 2回目以降利用する場合は、左側の□に email とパスワードを入力し、ログインしてください。

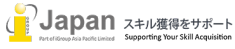

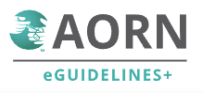

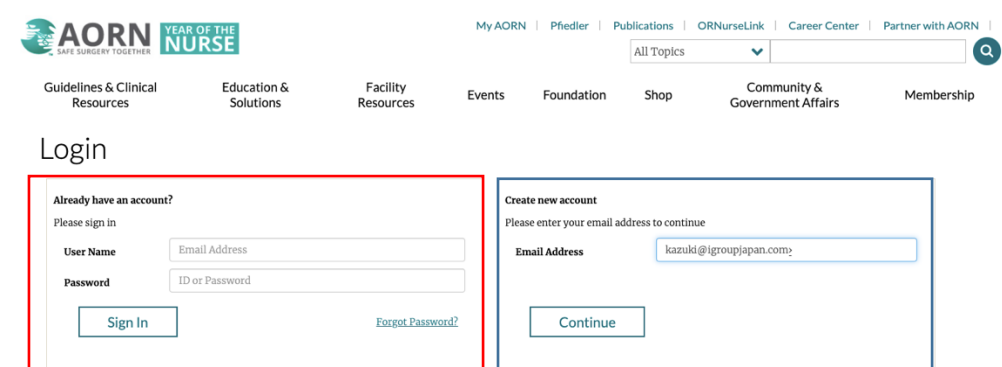

Continue をクリックすると個人情報入力画面が表示されます。

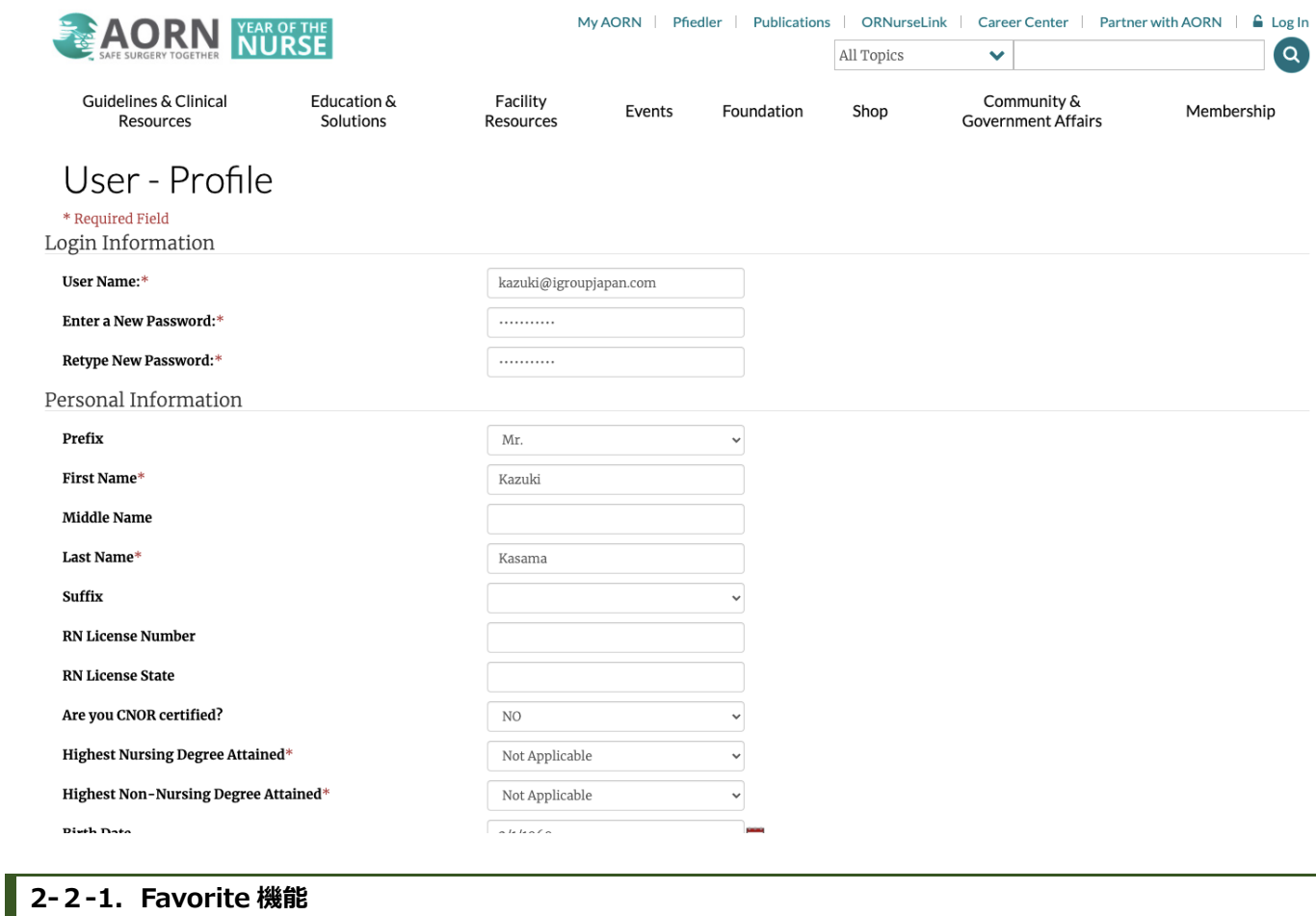

個人アカウントが作成されますと下記のような画面が表示され、右側に氏名が記載されます。

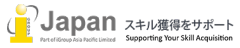

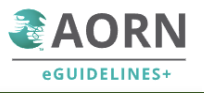

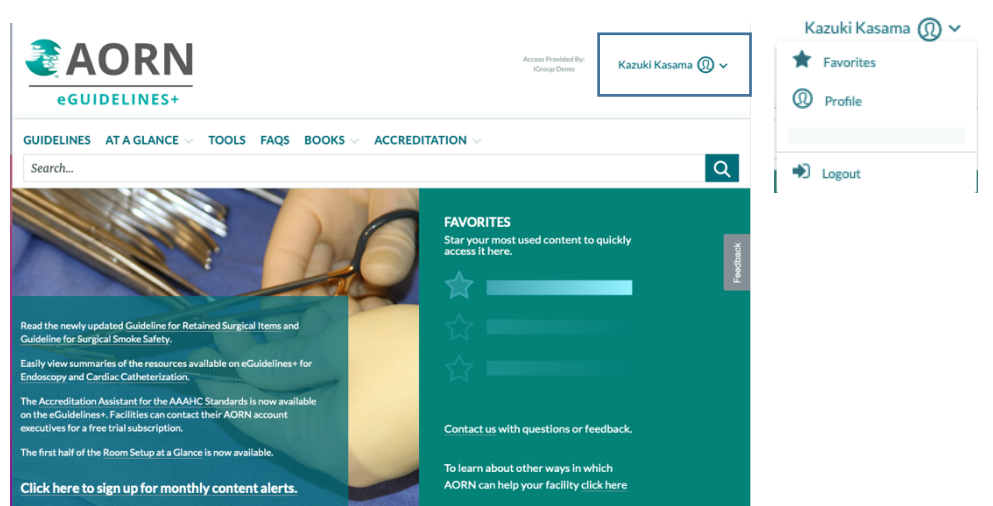

個人アカウントの Favorite 機能を利用するためには、各項目で、☆マークをクリックして、★マークにすることで、個人アカウントの Favorite サイト に登録されます。

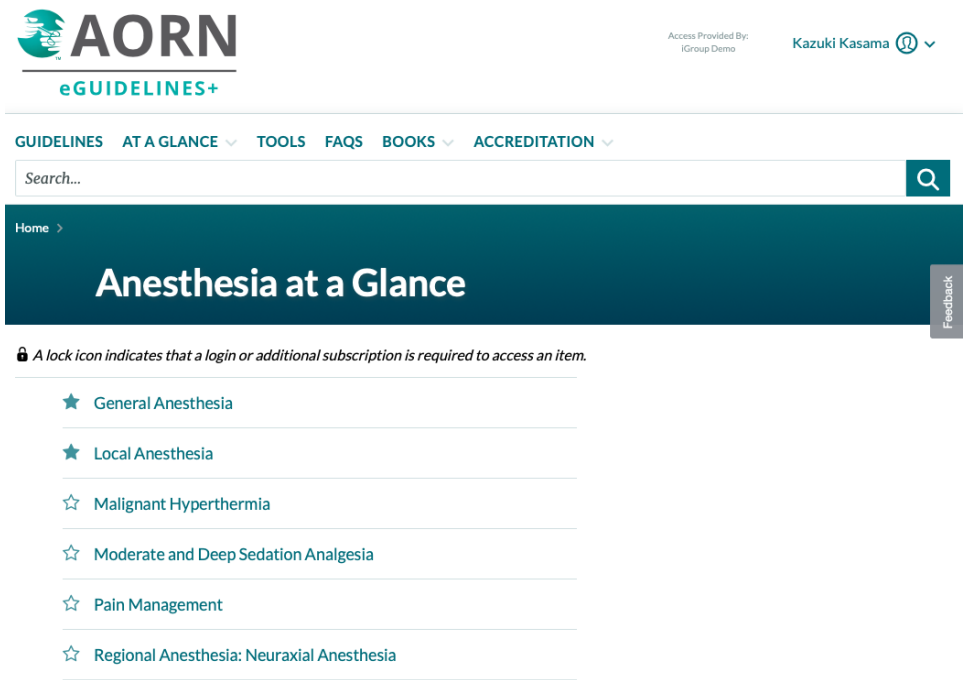

登録された Favorites は以下のように表示され、次回個人アカウントにログインして、Favorites 項目を確認することで、ワンクリックで、必要な 項⽬までジャンプします。

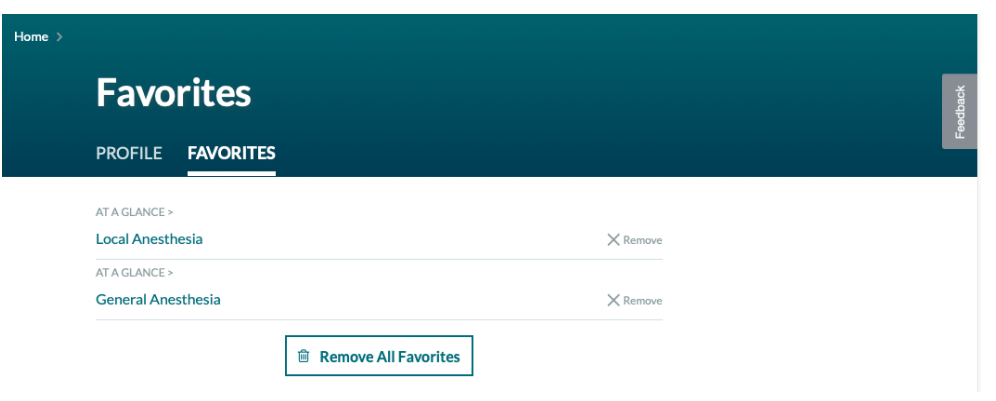

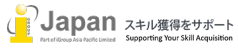

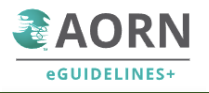

# **2-3. AORN Mobile を介した個人用ログイン**

AORN のモバイル Apps を Google Play 又は Appstore でダウンロードいただき、下記の通り、個人用のアカウントにてログインいただくことで、 下記の通り、モバイルアプリ経由でもご利用いただくことができます。

注意: 下記のアプリについては、IP 認証であれば指定の IP 配下のネットワークでの利用に限り、ご利用いただくことができます。

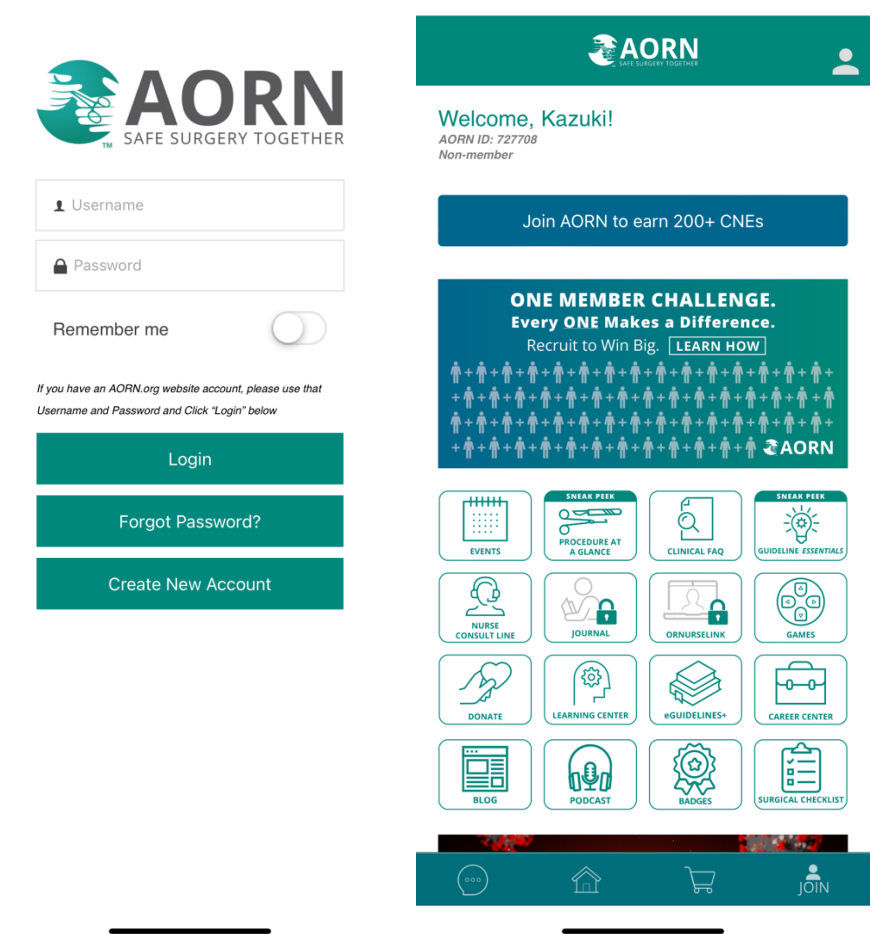

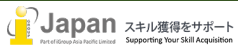

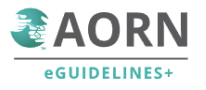

# **3. AORN eGuideline+の利用**

# **3-1. メニューバーからの利用**

AORN eGuideline+では、ガイドラインを提供するだけでなく、メニューから、動画から、Tools、FAQs など、様々な項目の切り口 から、AORN の提供するガイドラインにナビゲートしています。

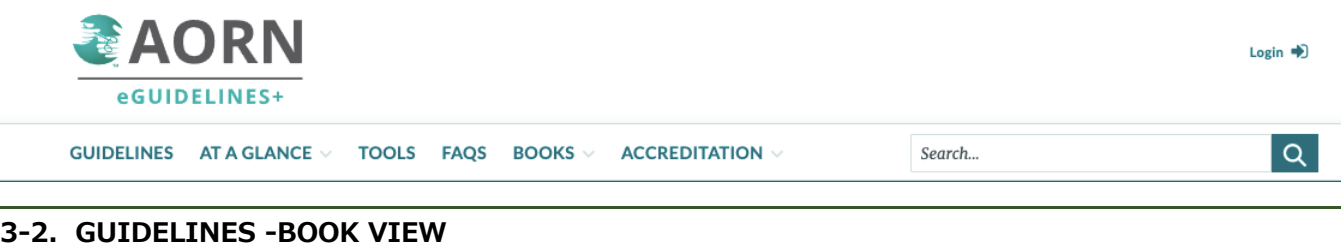

Gudeline の項目は、原著の 2022 AORN Guidelines for Perioperative Practice の内容がベースになっており、36 の Topics 中、毎

### 年、5-6項目が更新され提供されます。

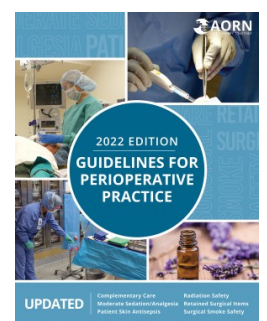

2022 年は下記の6項目が更新となりました。

- Complementary Care
- Moderate Sedation/Analgesia
- Patient Skin Antisepsis
- Radiation Safety
- Retained Surgical Items
- Surgical Smoke Safety

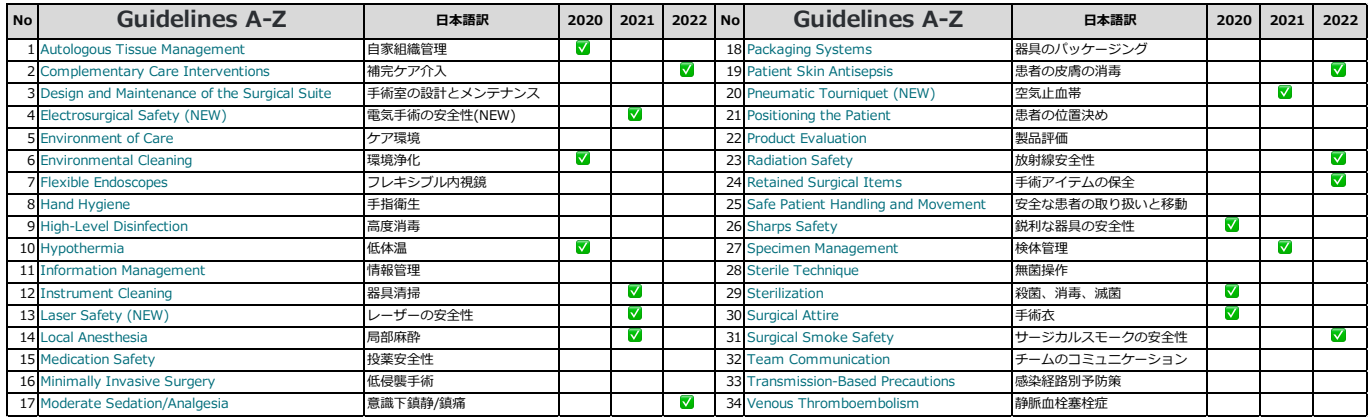

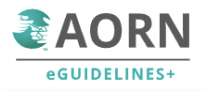

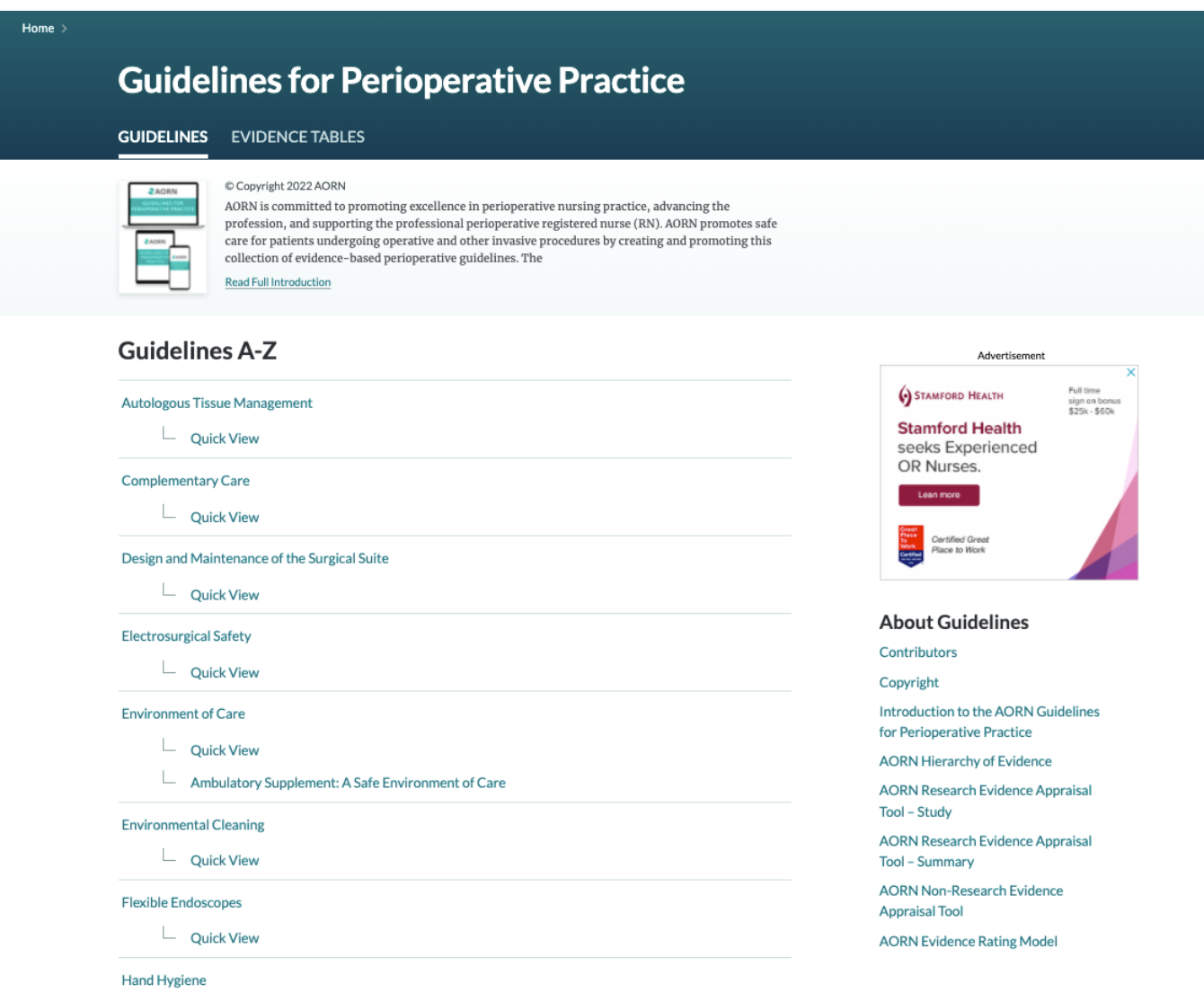

Guideline A-Z は上記の 36 トピックについて、A から Z 順で表示します。

項目をクリックすると、BookView として、各項目の目次を表示し、目次から紐づく形で、オリジナルの本の章が表示されます。

階層構造となっており、項目をクリックすると下記の画像のように、詳細が表示される形で提示されます。

また、数字次ページ□をクリックすることで、レファレンスとなる書誌情報へリンクします。

それぞれの章の項⽬については、⽬次とともに、右側に関連する Tools や FAQs などが含まれており、様々な項⽬から Guideline を確認できる 設計となっております。

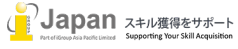

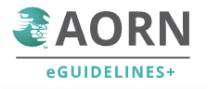

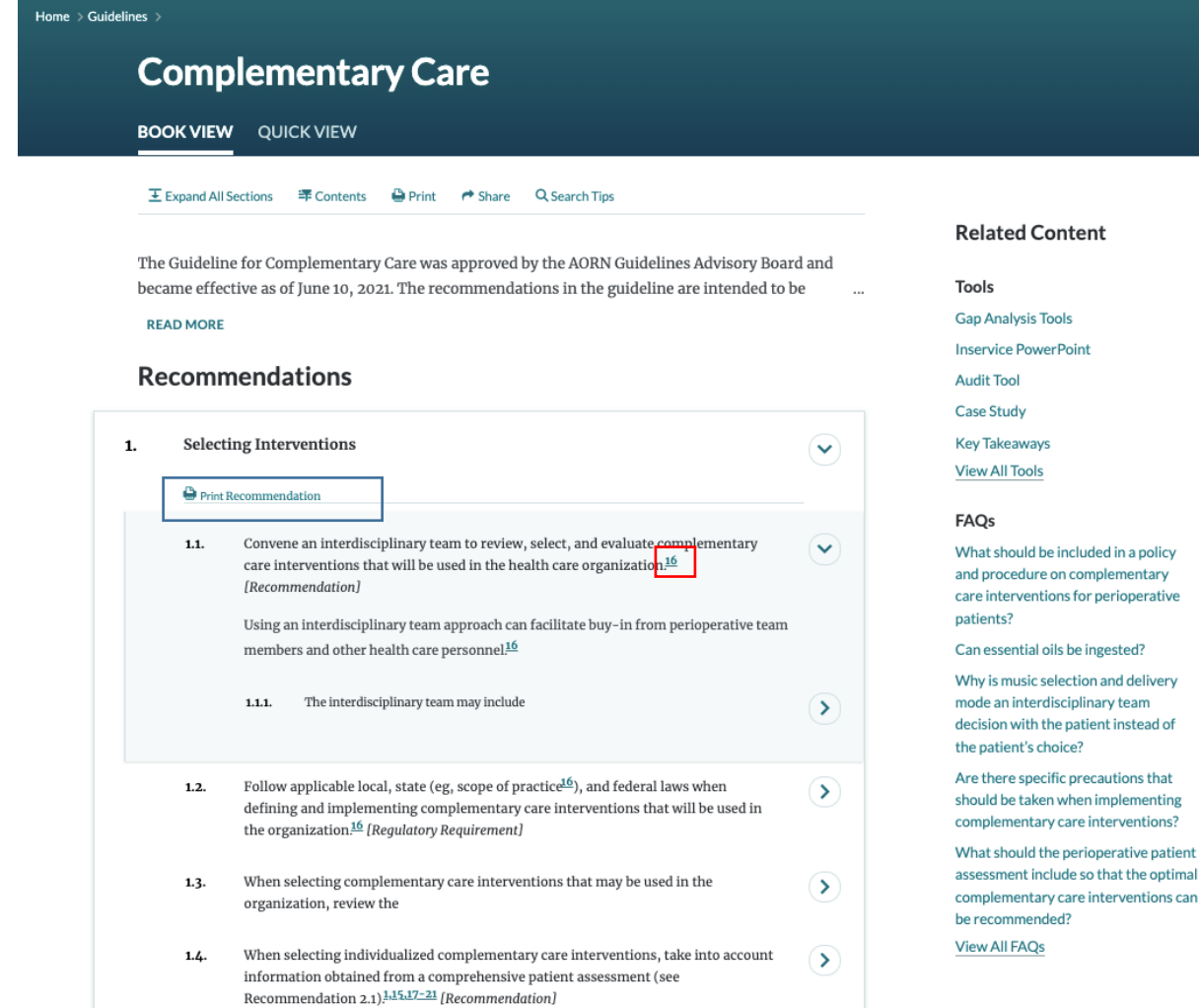

"Print Recommendation"等をクリックすることで、印刷フォーマットにて提⽰することができます。

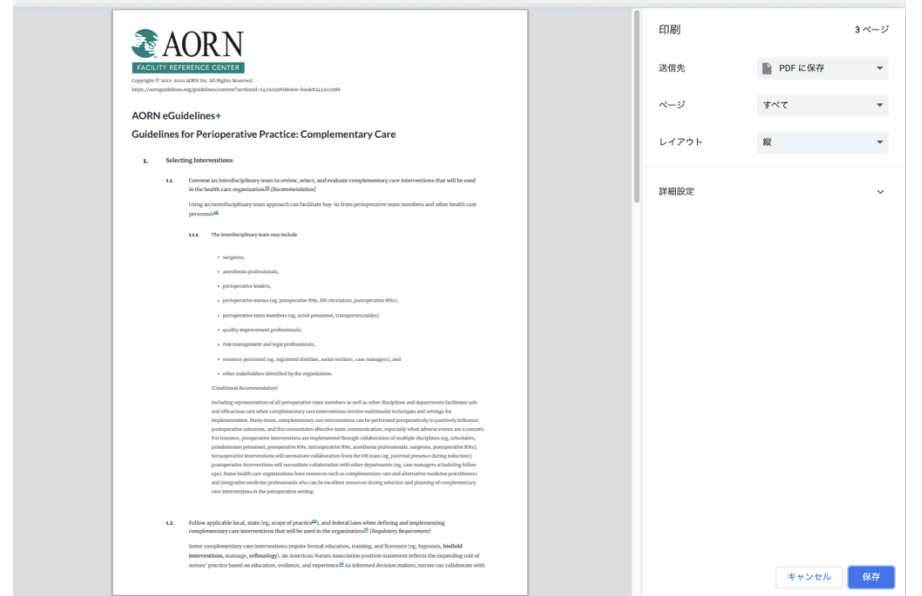

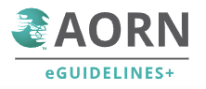

### **3-3. EVIDENCE TABLE**

AORN eGuideline+では、36 のトピック毎に Evidence Table を用意し、それぞれのガイドライン記載の項目について、Guideline, Expert Opinion(専門家意見), RCT (ランダム化比較試験), Systematic Review(システマティック・レビュー), Qualitative(定性評価), Nonexperimental(非実験), Quasiexperimental(準実験)、Literature Review(文献レビュー)など、すべての項目について Evidence テーブルの一覧を提示させていただいております。

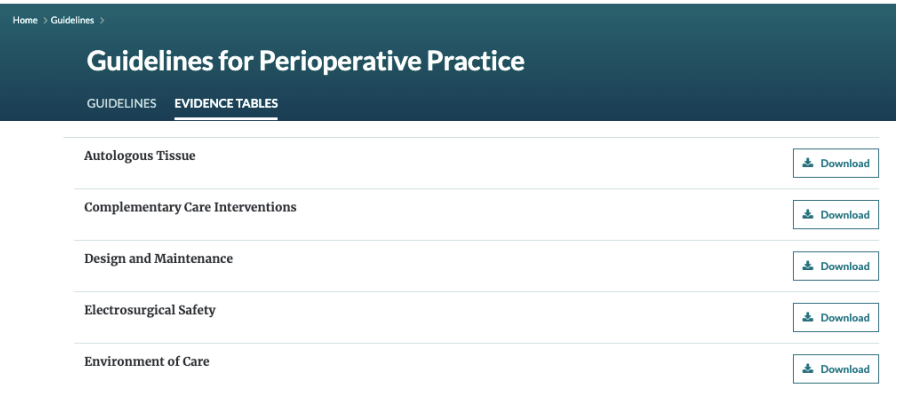

#### **AORN Guideline for Complementary Care** Evidence Table

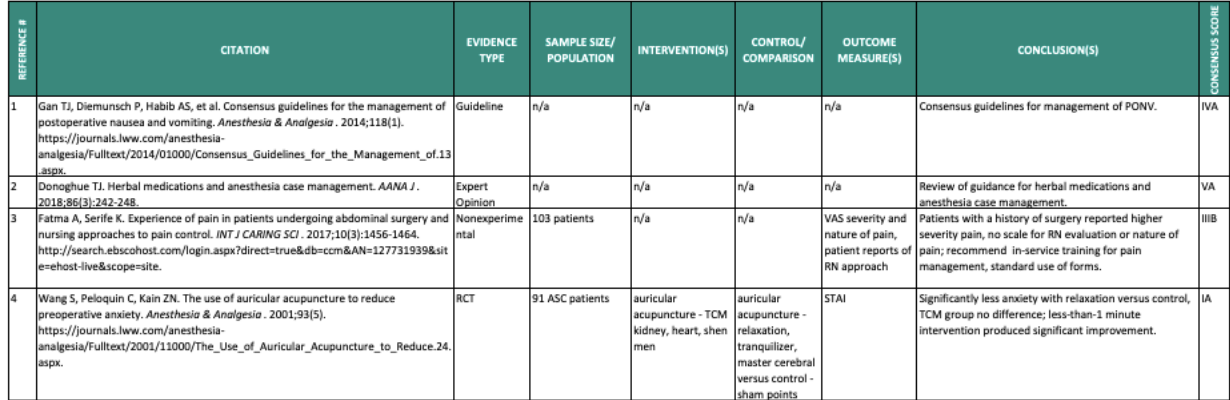

### **3-4. GUIDELINES-QUICK VIEW**

AORN の eGuideline+では、忙しい手術看護師用に、QuickView を用意しており、詳細なフルテキストを全部読むことなく、ガイドラインの内 容をご理解いただくために、画像やイラスト、イメージなどを利用したステップバイステップの解説、動画での解説も行なっております。OickView で はそれぞれのガイドラインに準拠した実践を容易に実現可能な形で提示しております。

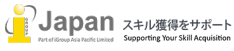

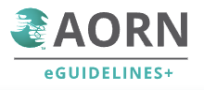

### Home > Guidelines >

# **Autologous Tissue Management**

**BOOK VIEW QUICK VIEW** 

#### Contents

Cranial Bone Flap

**Parathyroid Tissue** 

Packaging and Labeling

**Storage and Disposal** 

**Bone Flap** 

Skin

Handling

Maintenance

Tissue Establishment Registration

Managing a Contaminated Cranial

 $E$  Expand All Sections  $\rightarrow$  Share

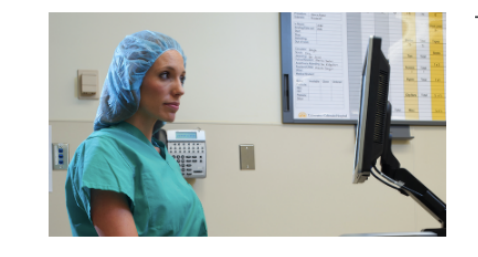

#### **Tissue Establishment Registration**

- Register with the US Food and Drug Administration (FDA) as a tissue establishment:
	- $\circ~$  unless the tissue is recovered, packaged, labeled, and stored in the original form for replantation or autotransplantation in the same patient at the same facility
	- $\circ~$  if autologous tissue handling includes manufacturing steps such as sterilization or other processing that changes the tissue from the original form
	- $\circ~$  if the facility routinely distributes tissue to other facilities

#### **SHOW MORE**

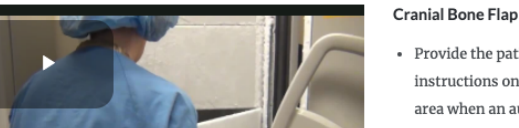

- Provide the patient and his or her caregiver with instructions on the care of the surgical incision storage area when an autologous cranial bone flap is stored in a subcutaneous pocket.
- Determine a method for preparing cranial bone flaps for

### **3-5. AT A GLANCE**

#### AT A GLANCE  $\vee$ **TOOLS**

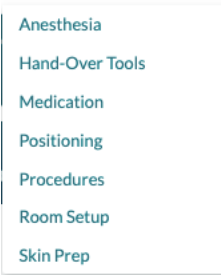

AORN の eGuideline+では、忙しい手術看護師のためのサービスとして、左記の7つの項目については、AT A GLANCE(⼀⽬で理解できる) という項⽬を提供しており、Guideline を⼀から読むことなく、ガイドラインの記 載を理解いただける仕様となっております。

例えば、手術室のセットアップの Room Setup の項目では、下記に記載があるように、様々な科目の手術に応 じた、部屋の設定についての記載があります。

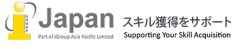

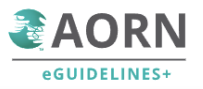

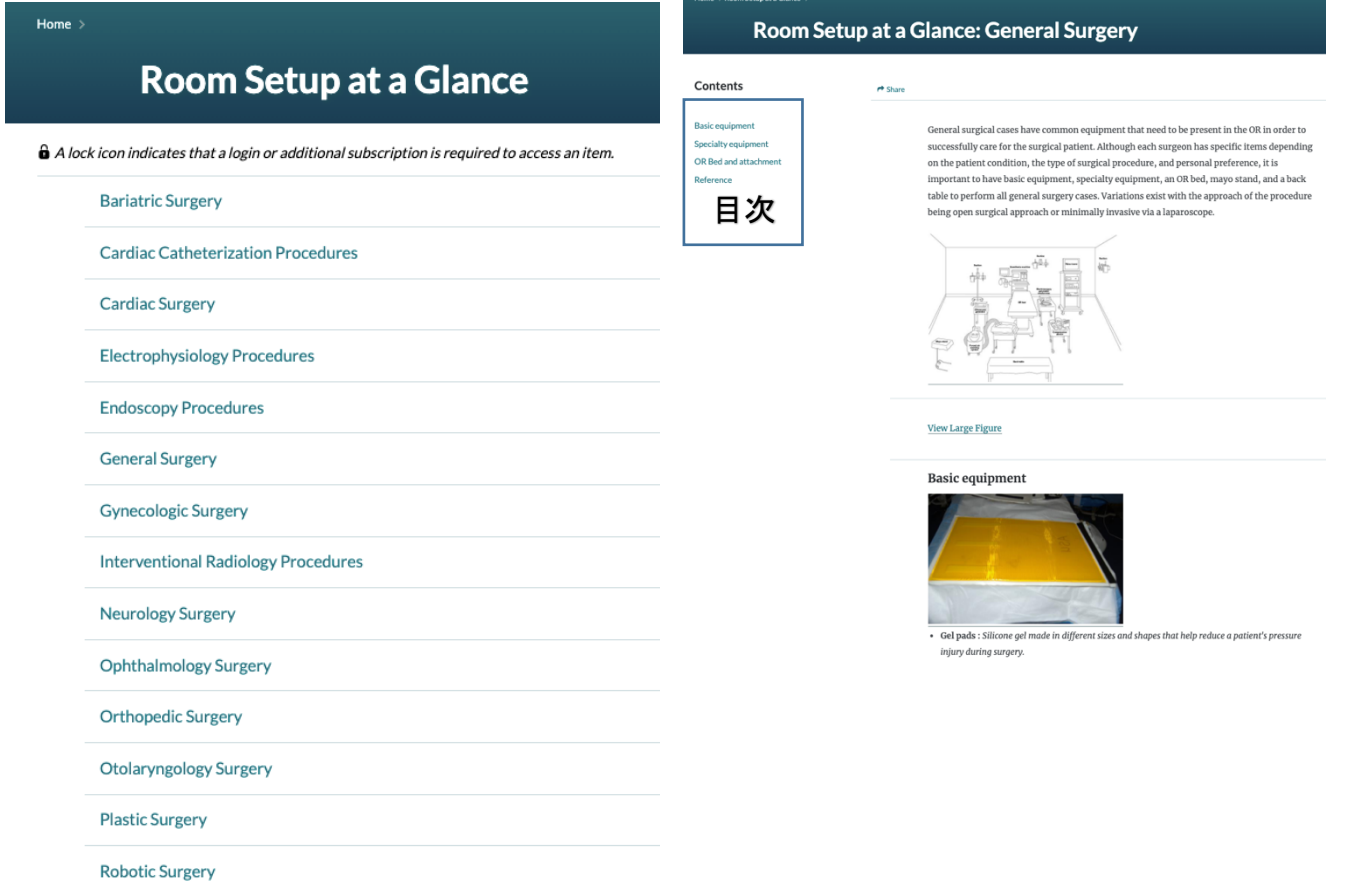

## **3-6. TOOLS**

Tools には、下記の2つの切り口で、コンテンツを提供しております。

Browse by Tool Type: ツールの種類でブラウズして、それぞれのガイドラインのツールを選択することができます。

Browse by Guideline: ガイドライン毎にブラウズ、ガイドラインのトピックを選択すると関連ツールが表示されます。

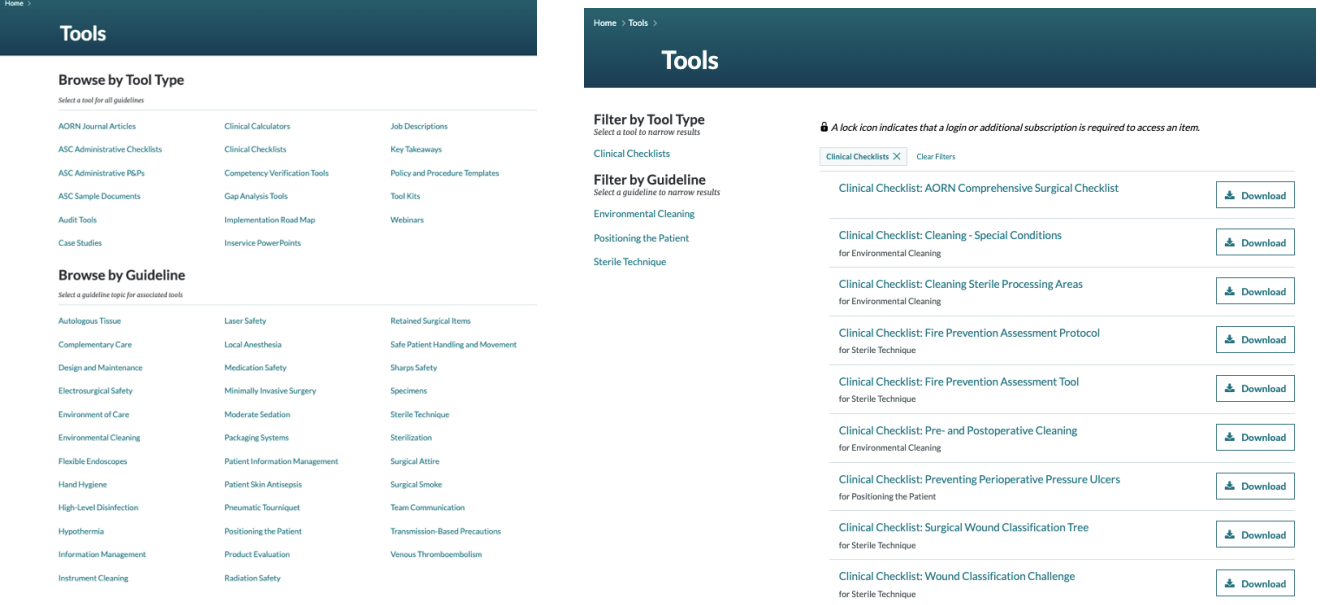

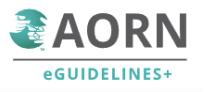

前頁の右図は Browse by Tool Type の臨床チェックリストの Tool を表示しており、各チェックリストはダウンロード可能な形で提供されておりま す。

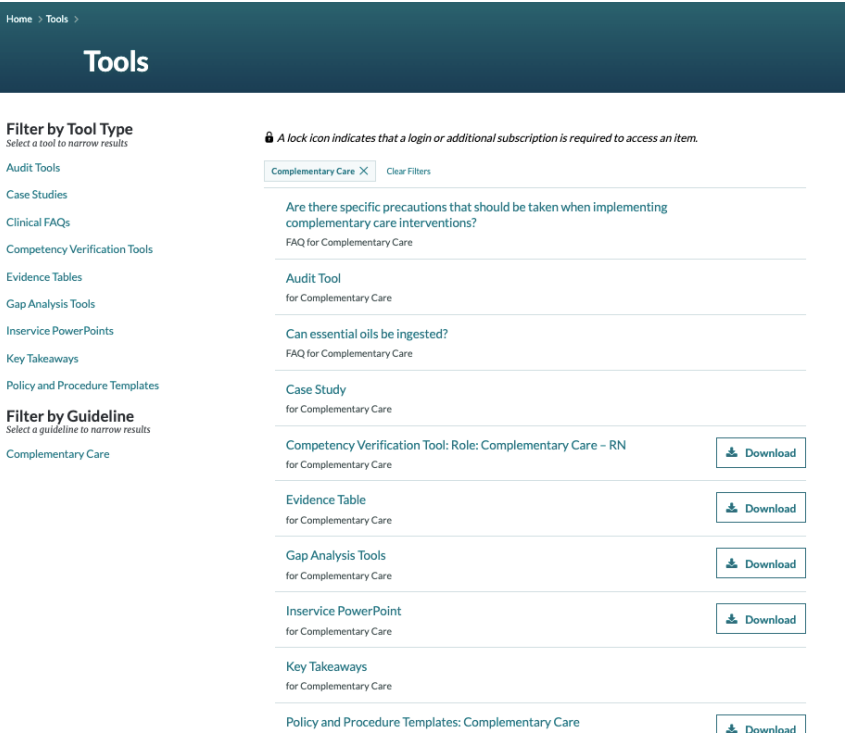

左図は、Browse by Guideline:で補完ケアの Tool を表⽰しているが、同様に、Audit Tools や ケーススタディ、FAQs、Evidence テーブル、コンピ テンシー検証⽤ツール、パワーポイントなど、様々な ツールが⽤意されています。

## **3-7. FAQS**

FAQs では、手術看護師として業務をこなしていく上での質問や疑問に対して、ガイドラインに準拠する形での回答を提供しております。これによ り、業務に疑問を持ったときにブラウズしていただき回答の通り実践することで、自動的にガイドラインに準拠した行動を行うことができるように設計さ れております。

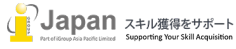

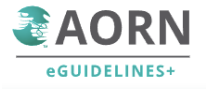

 $|Q|$ 

# **Frequently Asked Questions**

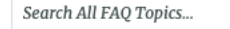

### **FAQ Topics**

Home  $\rightarrow$ 

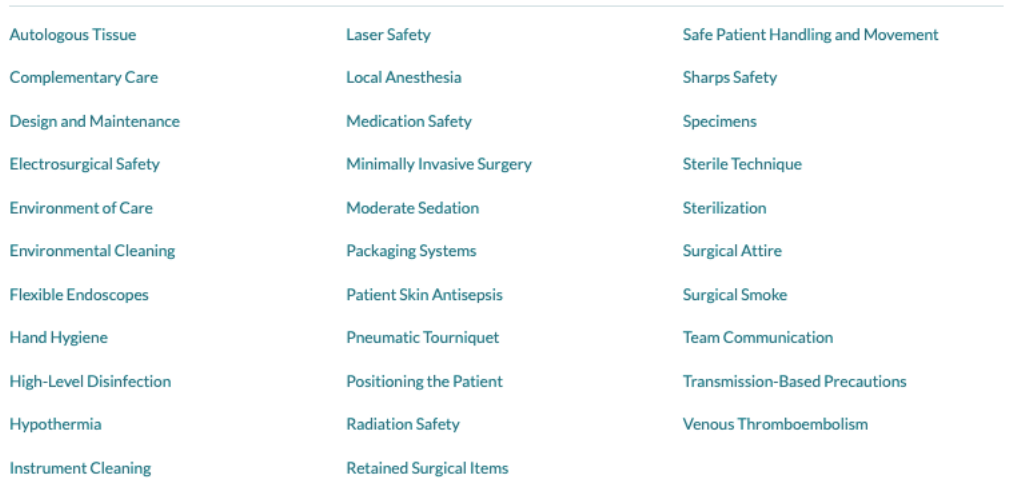

### 下記の図では、Surgical Smoke についての FAQ を記載しております。

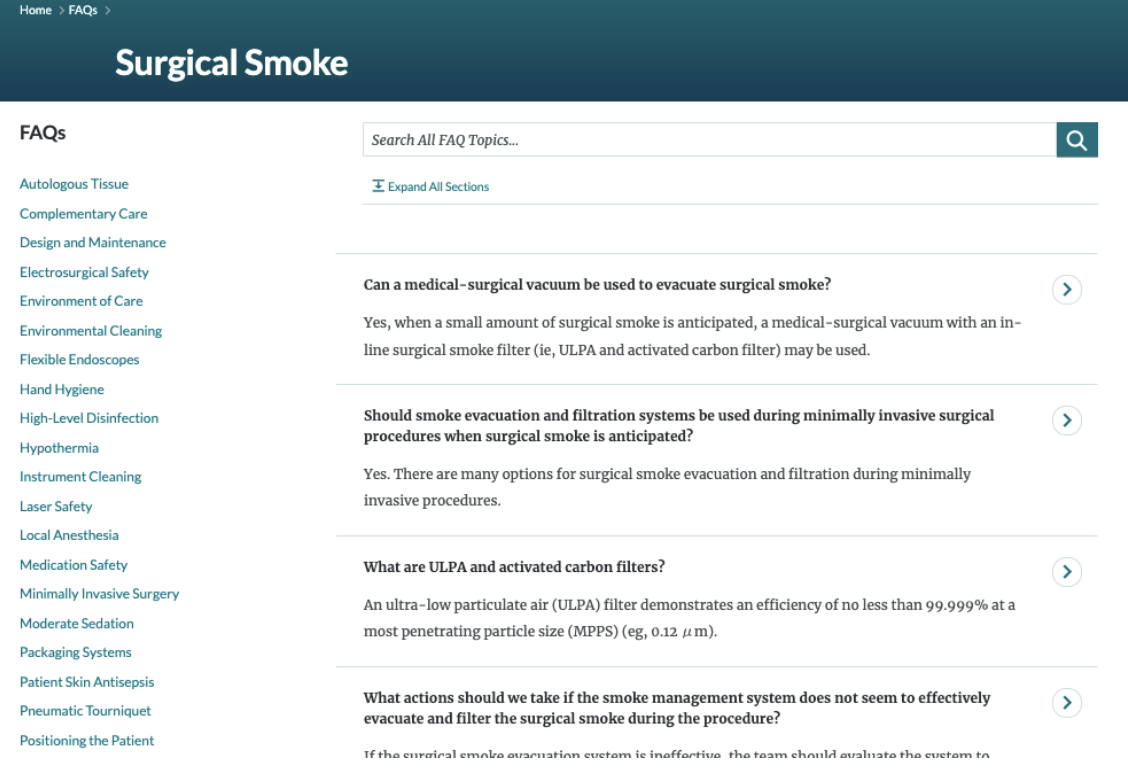

それぞれの FAQ の項目から検索も提供しており、検索文字を入力し、検索を行うことにより、FAQ 全体から検索を行います。 Topic 毎、FAQ、AORN Journal からの検索結果を提示します。

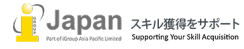

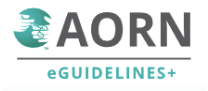

#### arch Results for 'Patient safety'

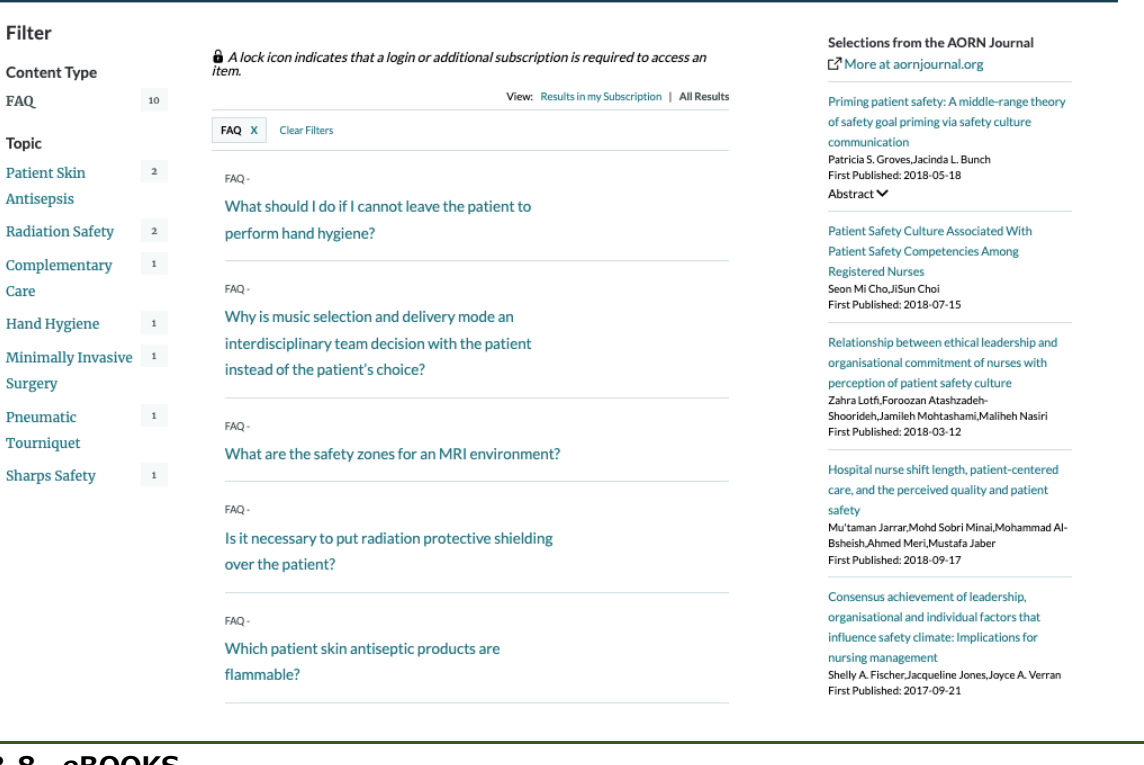

### **3-8. eBOOKS**

AORN eGuideline+には下記の出版済み電子ブックが PDF にて提供されております。

#### **ACCREDITATION ROOKS**

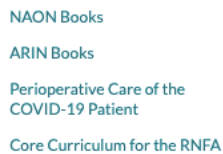

Guidelines and Tools for the **Sterile Processing Team** 

AORN Guideline and FAOs for Autologous Tissue Management

**ASC** Infection Prevention **Policies and Procedures** 

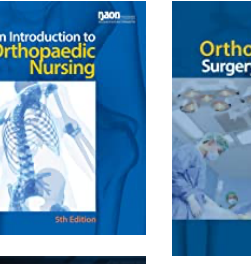

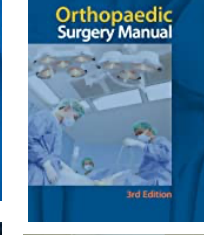

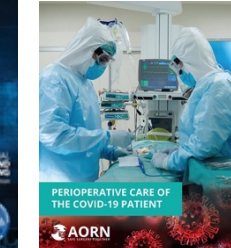

**Certified Radiology Nurse** (CRN®) Prep:<br>The Practical Study Guide

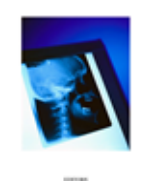

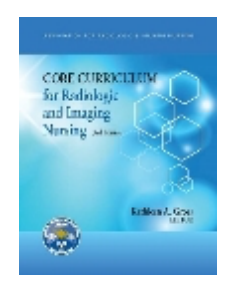

NAON books

Introduction to Orthopaedic Nursing, 2018 Edition Orthopaedic Surgery Manual, 2017 Edition Practice Point, 2020 Edition ARIN Books Certified Radiology Nurse: The Practical Study Guide, 2018 Edition Core Curriculum, 2014 Edition

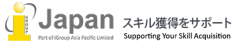

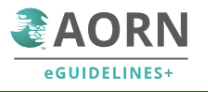

### Orientation Manual, 2015 Edition

Perioperative Care of the COVID-19 Patient Core Curriculum for the RN First Assistant, 5th Edition Guidelines and Tools for the Sterile Processing Team AORN Guideline and FAQs for Autologous Tissue Management ASC Infection Prevention Policies and Procedures

### **3-9. 検索**

AORN eGuideline+では、充実した検索も提供しております。

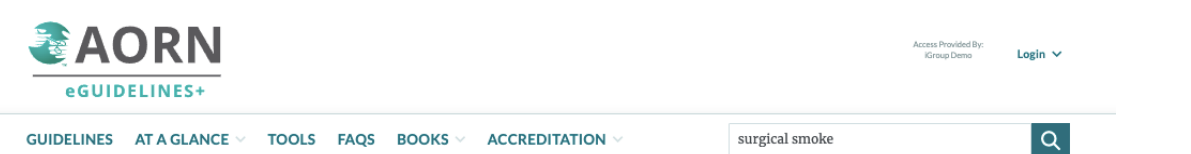

検索を実行すると、左側では、Contents Type, Topic, Book Publisher などの切り口からの Filter 項目が表示され、センター部分には、 Guideline+の掲載のコンテンツから検索結果を表示します。また、右側には、AORN Journal からの論文のリストを表示します。AORN Journal の論文のフルテキストの閲覧については、AORN Journal の年間購読が必要となります。

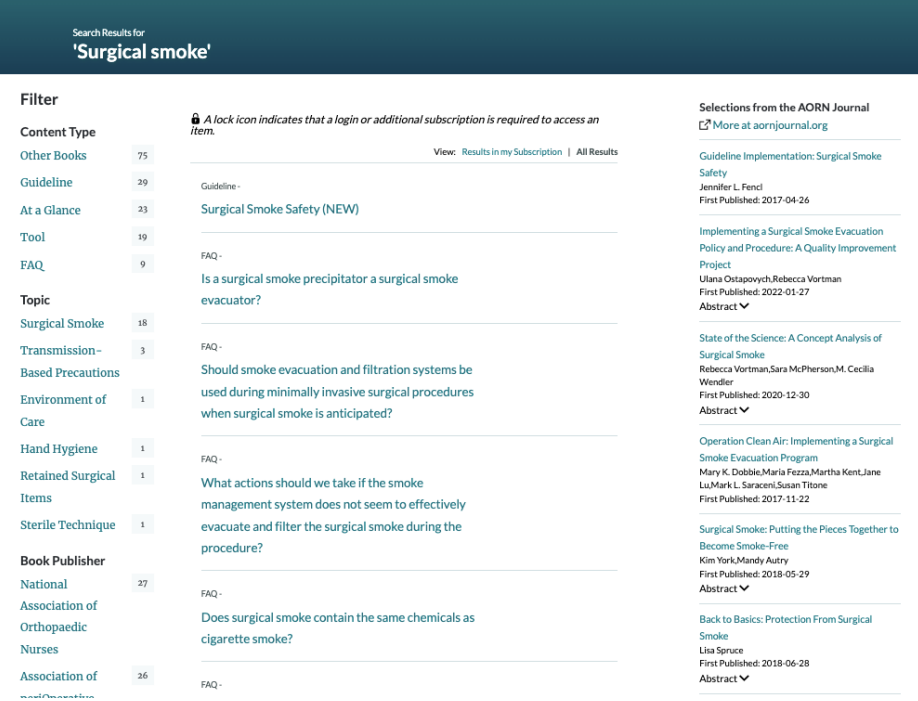

### お問い合わせ先:

iJapan 株式会社/iGroup Asia Pacific Ltd Japan 〒101-0047 東京都千代田区内神田 1-5-16 アルテ大手町 9F E-mail: info@igroupjapan.com TEL: 03-5577-4899

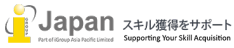